# AVAYA

the main to sell one of the site of the second valid for the College of the sell of the sell of the sell of the sell of the sell of the sell of the sell

# AVAYA 1403 數位話機基本操作說明

**IP Telephony** 

**Contact Centers** 

**Unified Communication** 

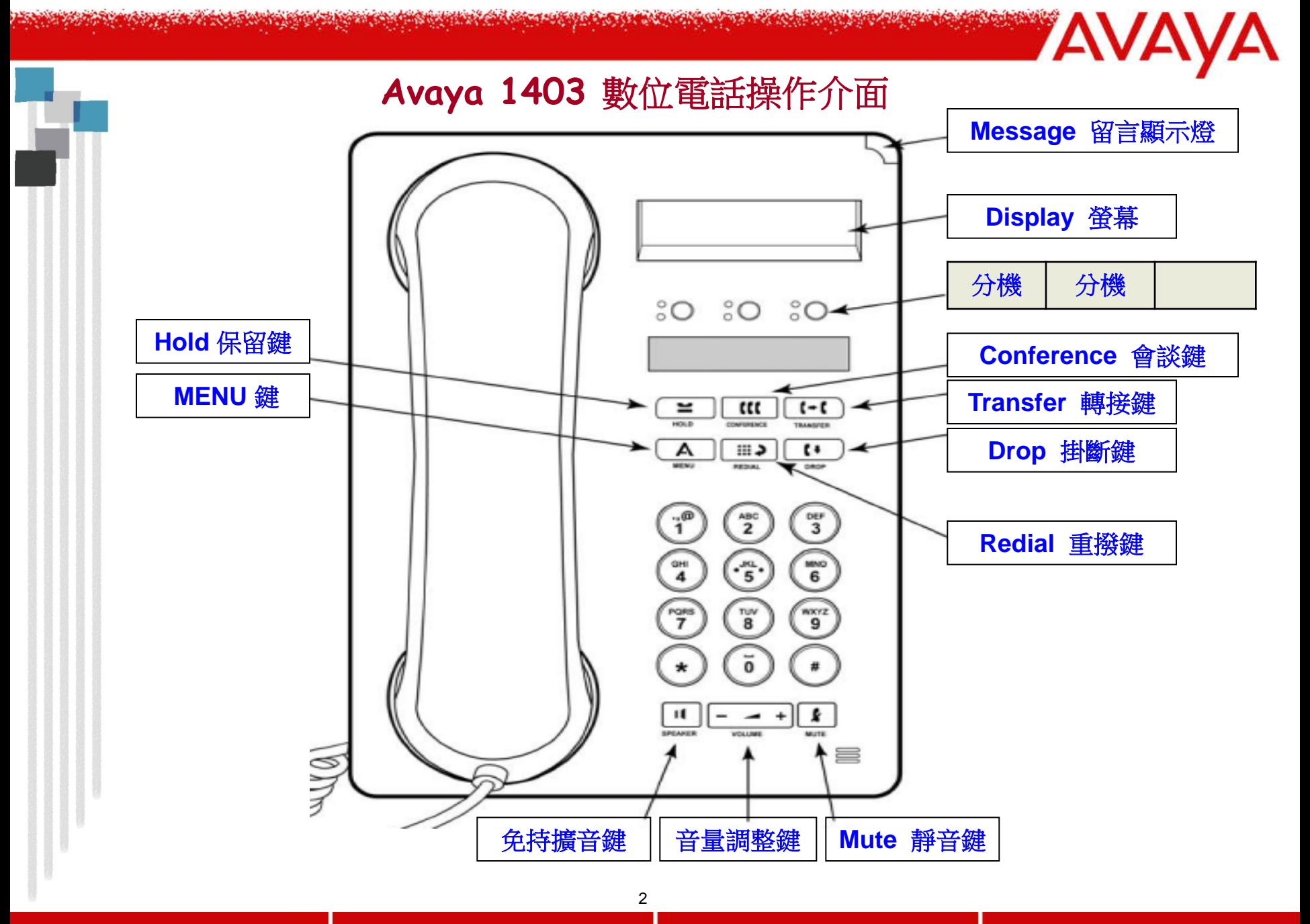

**IP Telephony** 

**Contact Centers** 

**Unified Communication** 

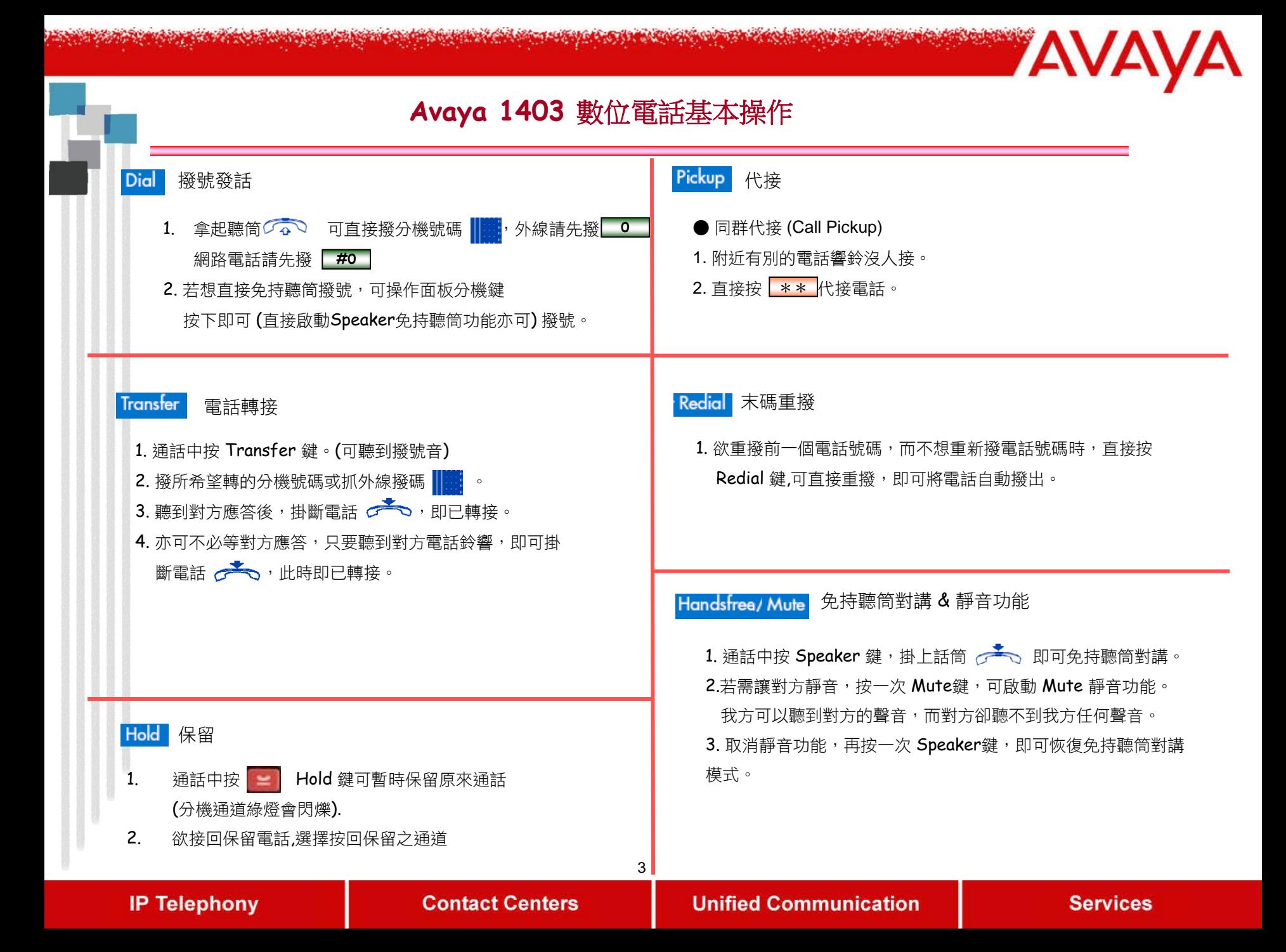

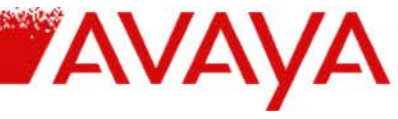

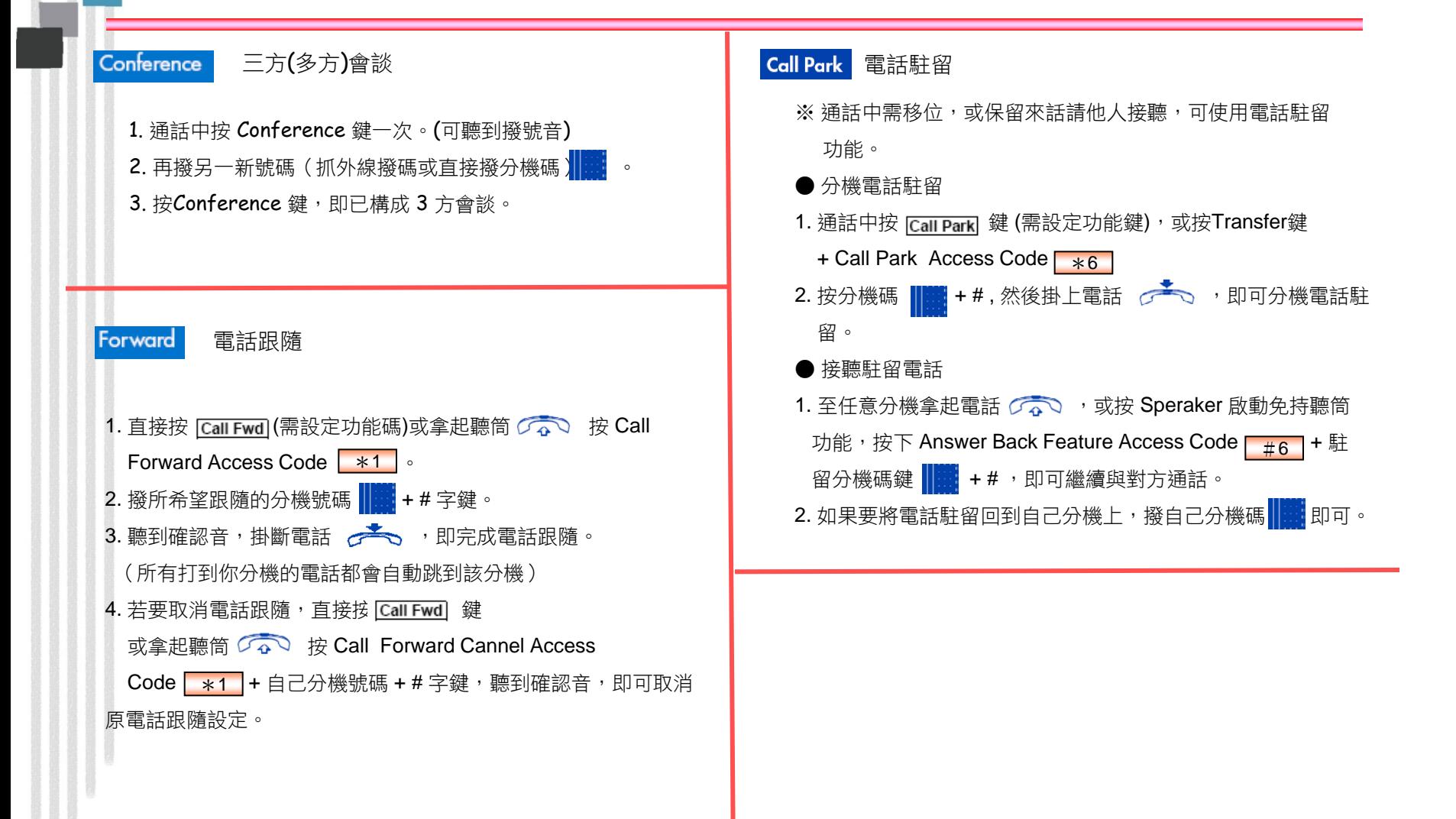

**AVAY Call Log Setup** 呼叫記錄設定 指定代接 ※使用者可設定來電應答 Answered (incoming)、未接來電 ●指定代接 Unanswered (incoming) 或外撥 Outgoing 之記錄顯示。 1. 附近有別的電話響鈴沒人接。 非通話中按 | t= | CALL LOG鍵, 2. 直接按 #7 按分機碼 # + #, , 即可代接電話。  $1.$ 選擇上下箭頭杳看電話紀錄及時間  $2.$ 電話簿 廣播 **CONTACTS PAGE** 1. 拿起聽筒  $\widehat{G}$  可直接撥 #1 及希望廣播的分機號碼或廣播群代號再加 ※使用者可編輯常用的聯繫人及電話號碼做快速撥號: # 即可 設定電話聯繫人: 2. 廣播群: 即 CONTACTS按鍵,再按NEW 新增聯繫人名 -按 字(NAME)及電話號碼(NUMBER). 總務處:471 選取聯繫人撥號: 人事室:472 W. CONTACTS按鍵,用上下鍵選取您要找的 -按 會計室:473 聯繫人名字. 學務處:474 -按CALL 會自動撥號給您設定之聯繫人的電話號碼. 圖書館:475 輔導室:477 教官室:478 教務處:479 全 體:491

**IP Telephony** 

**Contact Centers** 

**Unified Communication** 

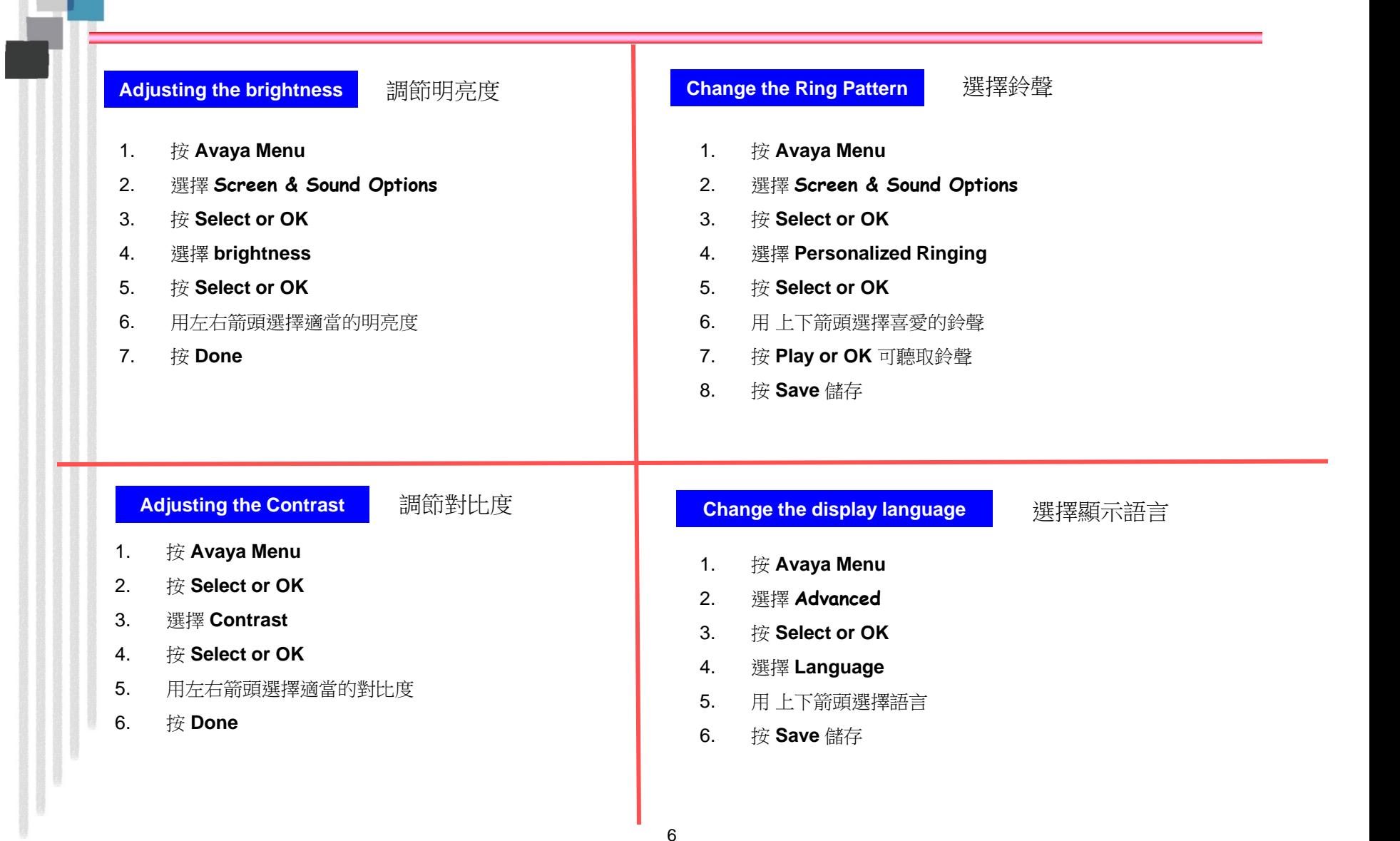

# **IP Telephony**

**Contact Centers** 

### **Unified Communication**

## **Services**

YAVAYA